## **9.2 Μελετώντας τρισδιάστατα γραφικά στο επίπεδο**

## **9.2.1 Oi sunartήseiV Contour Plot kai DensityPlot**

Me thn **ContourPlot**[f[x,y], {x,xmin,xmax},{y,ymin,ymax}] scediάzoume thn f[x,y] pάnw sto epίpedo Oxy,  $d$  inontaV sto shmeto  $(x,y)$  έna crώma (sunήqwV apócrwsh tou gkrízou) pou antistoiceí sthn timí f[x,y]. Ta shmeía pou έcoun megal úterh timή f[x,y] eínai pio jwteinú enώ autá pou έcoun mikróterh eínai pio skoteinú. P.c

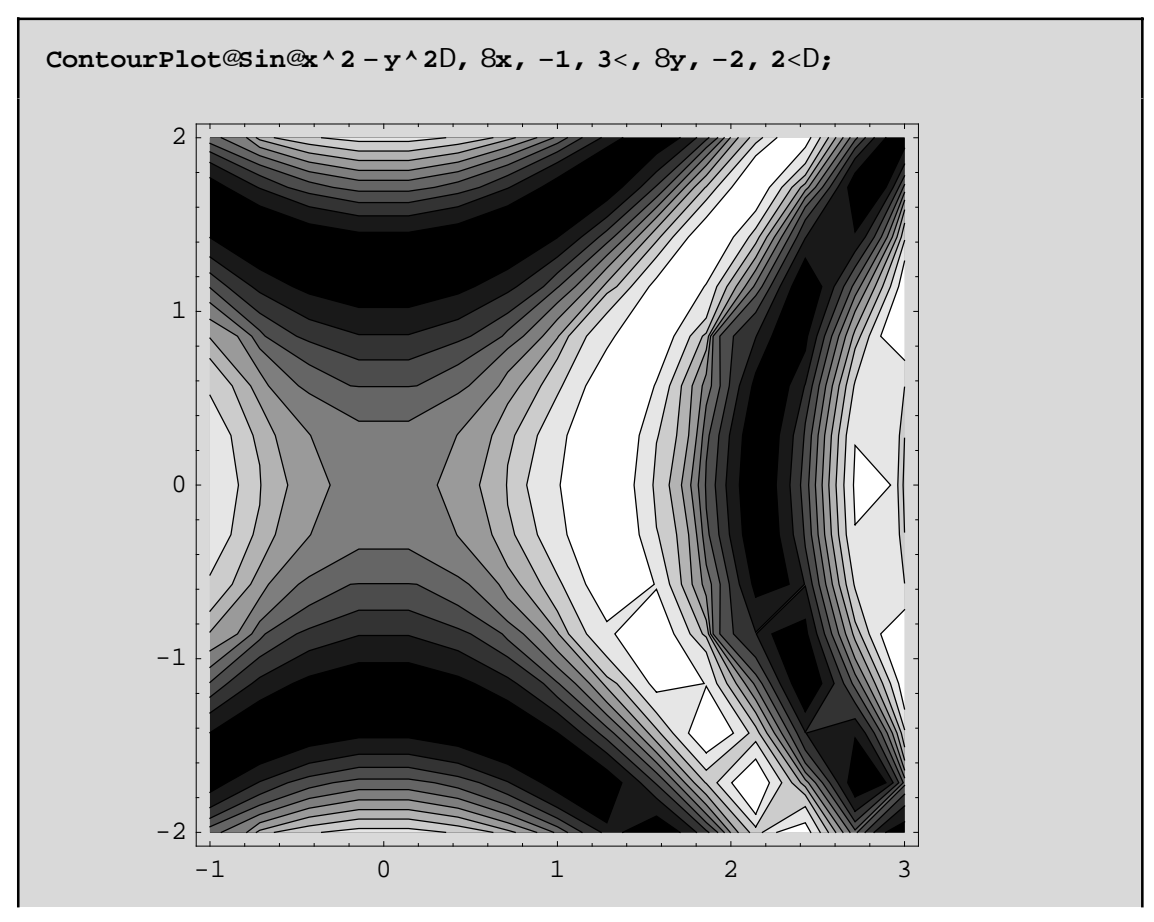

Parathro úne 10 apocrώs eiV tou grí(to leukó den to metráme, ousiastiká έcoume mazí me to leukó 11). H na to poύme diajoretikά: To pedίo timώn(ston άxona Oz) έcei cwristeί se 10+1 ίsou mήkouV diastήmata έstw D1,D2,..,D11. Kάqe diάsthma paίrnei έna crώma tou gkrί xekinώntaV apo to maύro. Όsa shmeίa (x,y) tou epipέdou apeikonίzontai(mέsw thV f) **mέsa** sto ίdio diάsthma D*<sup>i</sup>* qa pάroun thn **ίdia** apόcrwsh! 'Etsi pάnw sto epίpedo Oxy emjanίzontai crwmatikέV lwrίdeV,ta **isouyή epίpeda,** ta opoίa diacwrίzontai metaxύ touV apo kάpoieV kampύleV pou lέgontai **isouyeίV**(Contours). Όla ta shmeίa miaV isouyή kampύlhV paίrnoun **thn ίdia akribώV timή** me thn f ! Fusikά epeidή upάrcoun άpeira shmeίa (x,y) mέsa sto orqogώnio scediasmoύ D={x,xmin,xmax}Χ{y,ymin,ymax}, to *Mathematica* q a dial έxei deigmatoleiptikά líga shmeťa apo to D kai me básh tiV timáV touV qa scediásei tiV isouyeíV kampóleV. Ta shmeía autá légontai Plot-Points. Fusikά to apotélesma pou paírnoume έcei όpwV blέpoume pollέV atéleieV. Gia parádeigma oi isouyeίV kampύleV den eίnai όso qa perimέname **omalέV**. EpίshV mporoύme na parathrήsoume όti h leukή lwrίda sta dexiά eίnai sto kάtw mέroV thV kommatiasmέnh! Autό wjeίletai kurίwV sto gegonόV όti h proepilegmέnh timή tou PlotPoints eίnai 15. Opόte apo to diάsthma D epilέgontai 15Χ15 to plήqoV shmeίa **pou den eίnai arketά** an h f[x,y] έcei apόtomeV "lakoύbeV" kai "lojίskouV" sto D. Qa prospaqήsoume na antinetwpísoume autéV tiV atél eieV. A V do úne ómwV próta, poiéV eínai oi epilogéV thV ContourPlot:

## Options@ContourPlotD

8AspectRatio 1, Axes False, AxesLabel None, AxesOrigin Automatic, AxesStyle Automatic, Background Automatic, ColorFunction Automatic, ColorFunctionScaling True, ColorOutput Automatic, Compiled True, ContourLines True, Contours 10, ContourShading True, ContourSmoothing True, ContourStyle Automatic, DefaultColor Automatic, Epilog 8<, Frame True, FrameLabel None, FrameStyle Automatic, FrameTicks Automatic, ImageSize Automatic, PlotLabel None, PlotPoints 15, PlotRange Automatic, PlotRegion Automatic, Prolog 8<, RotateLabel True, Ticks Automatic, DefaultFont f \$DefaultFont, DisplayFunction f \$DisplayFunction, FormatType f \$FormatType, TextStyle f \$TextStyle<

AllózontaV kópoia apo ta parapónw carakthristikó mporoóne na écoune éna kaló apotélesma. P.c nporovne na epitráyoune sto Mathematica na kánei kalviterh deignatoleiyía paírnontaV perissótera shnea. Wapotál esna qa ácoune pio akriba Viscuya Vkanpúl eV. P.c.

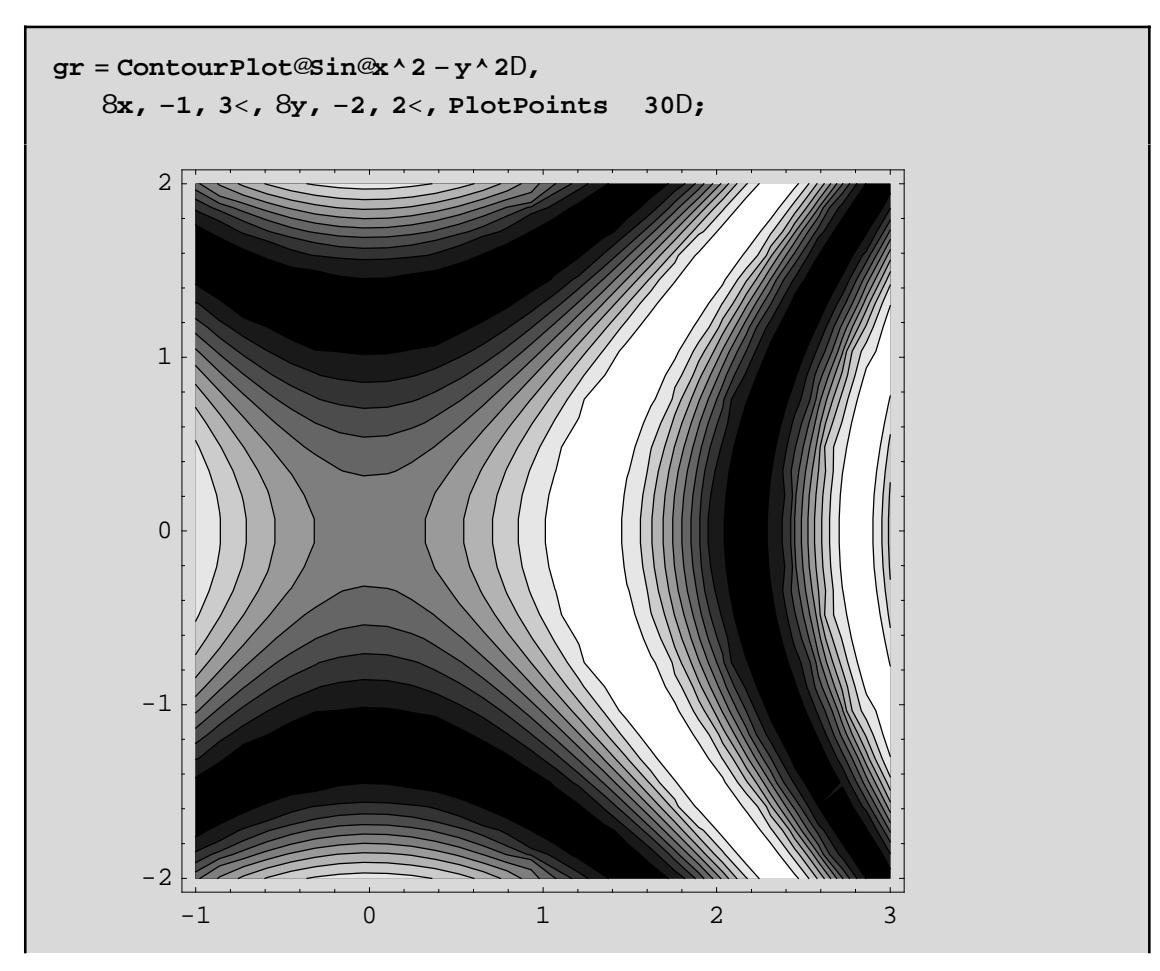

Mporoúne epíshV na zhtrísoune perissótereV isouyeW kai ára perissótereV apocróseiV) negal ónontaV thn prospil egnant tim tou Contours pou einai 10(ή akribés tera 10+1 ópwV proanaj érane). P.c.

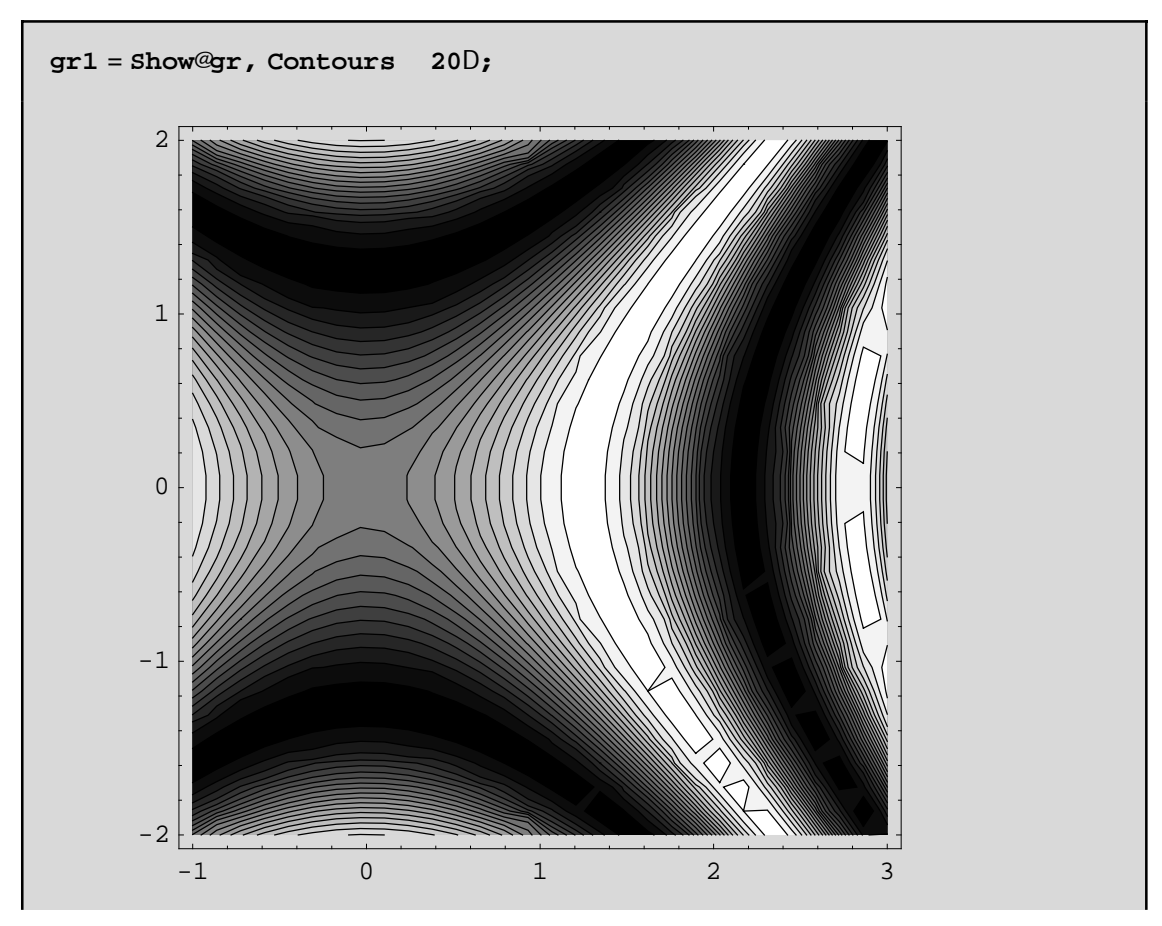

Proséxte óti auxénontaV to pl nopV twn Contours cénetai hakríbeia sto scedias nó twn iscuyén!!! Ara qa prépei na auxisoune xani ta PlotPoints gia na peticoune thn akríbeia ston scediasno! An téra oploume nomo tiV diabaonis el V cwriV tiV is ouy el Vop gráj ane Contour Lines->False p.c

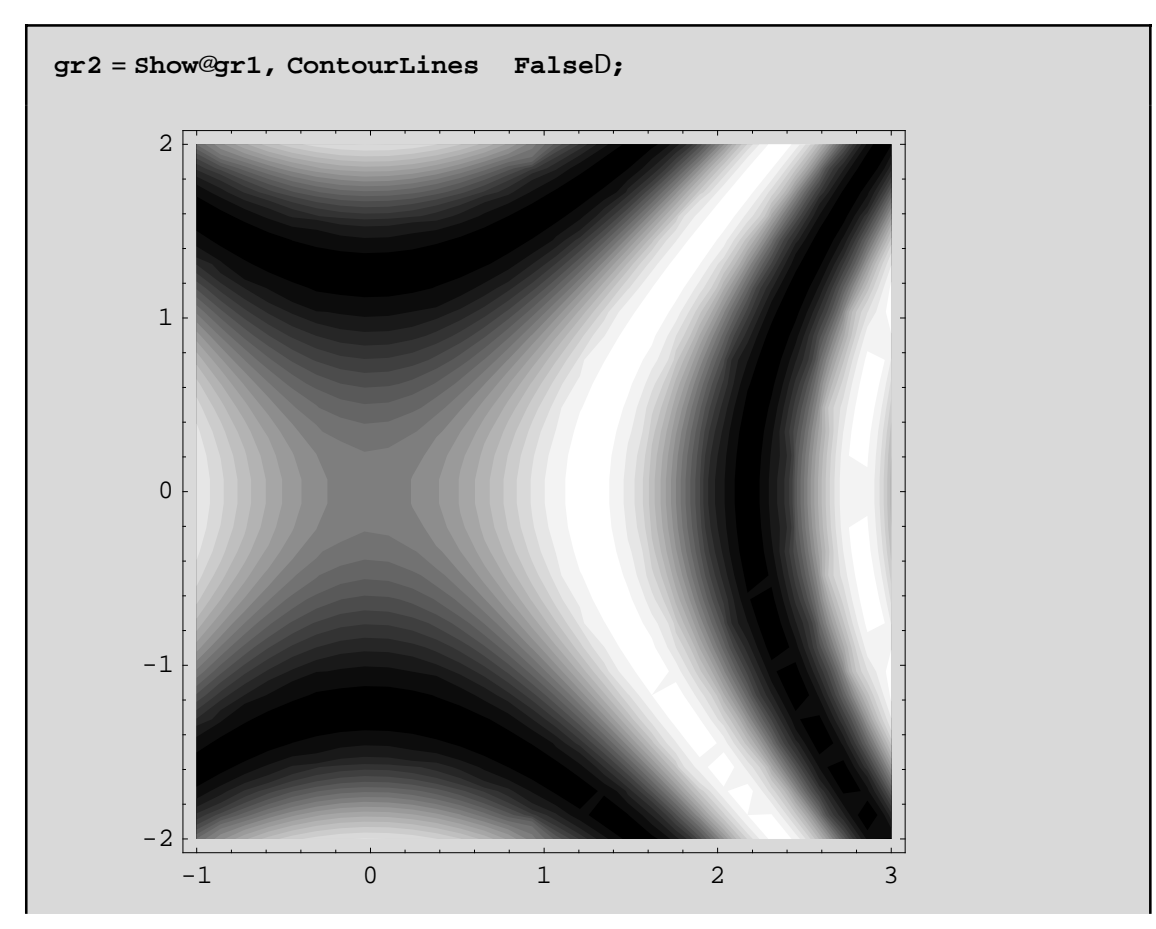

Sígoura pol ú pio katanohtó apotéles na! MerikéV joréV den naV endiaj éroun tóso o i apocróseiV óso o i ídél di is auyél! Parakútw draune éra tétoio par údeigna. Me Contour Shading->False exaj anizoune til apocós el v enó ne ContourStyle->{{RGBColor[#,0,0]} & )/@Range[0,0.95,.05] dincume 20 daj cretiké V apocróseiVosa emai kai ta Contours) tou kókkimoustiVantístoiceVisouyeVkanpóleV.

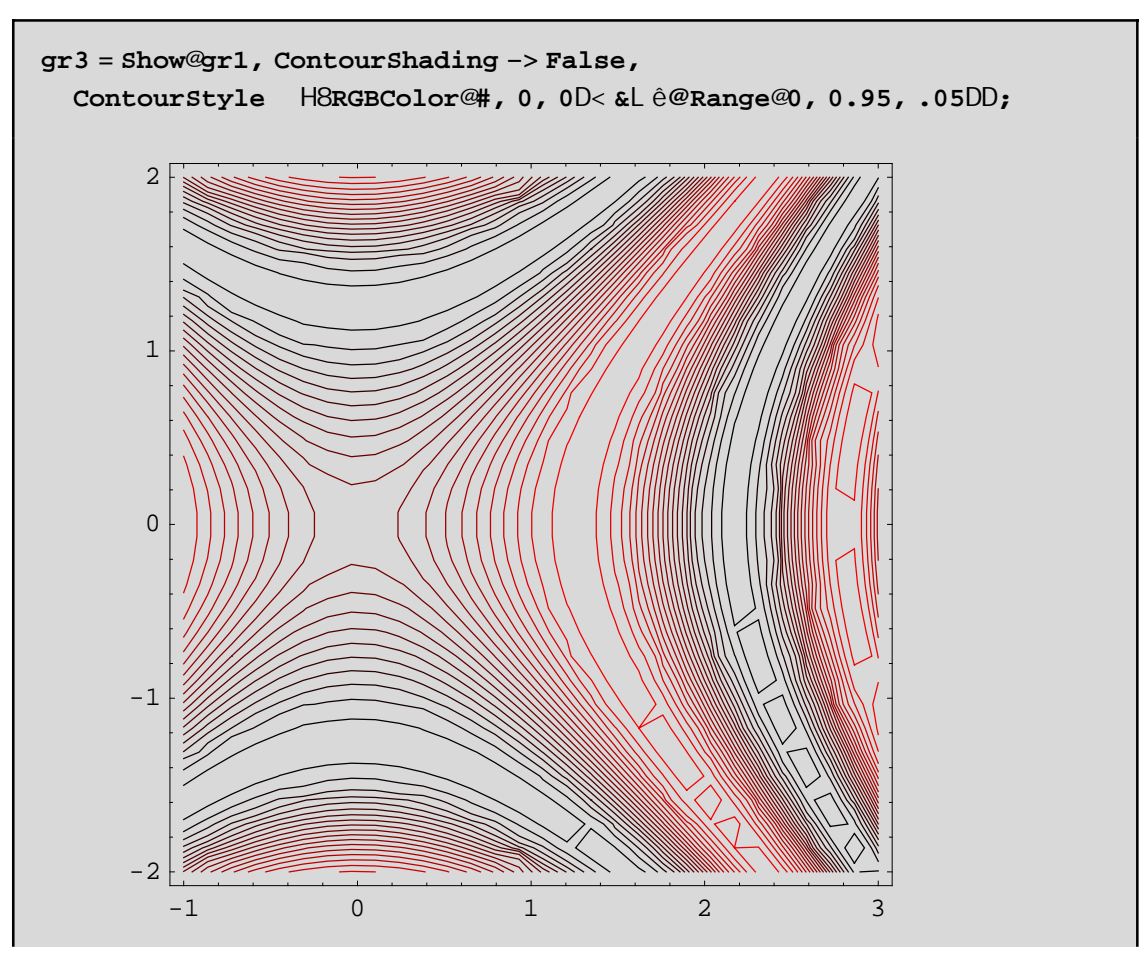

Edó ne éntono kókkino eínai ci iscuye(V pou brískontai pio yhl á apo tiV áll eV. Qa nporo ósane tóra na enjanisoume kai ta isouyn epipeda me diabaoniseiV tou kitrinou-kokkinoume the bongeia thV Color-Function Ø(RGBColor[1,#,0]&) ) kai tiVContourLines kókkineVkai diakekonmáneVp.c

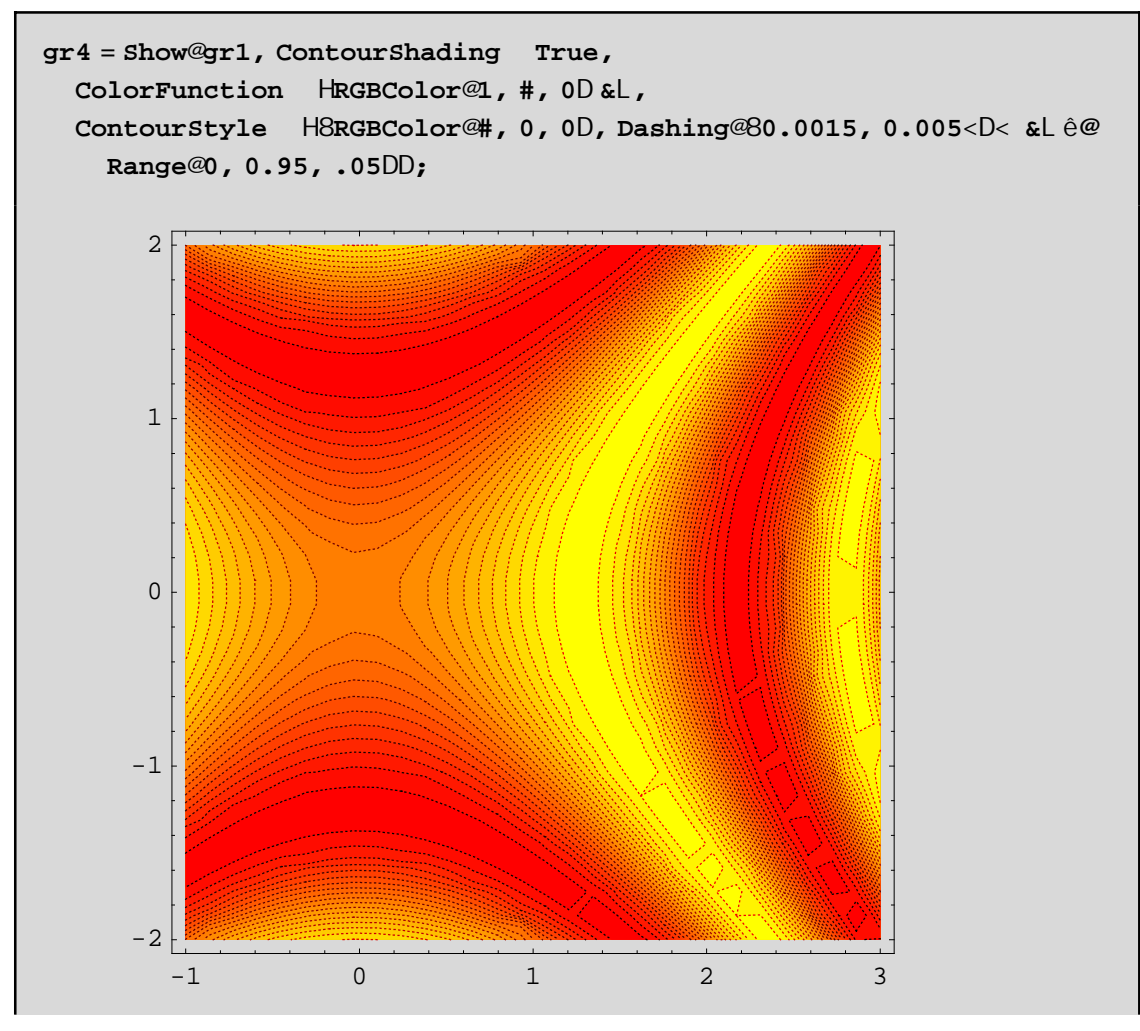

Den prépei na xecás cune na anajéroune tha Contours->{ $z1,z2,z3,...$ } ne tha oposa epilégoune na niposa is auyeiV noino stiV sugkekrinmaneV tinaV tou z. P.c op prospagis cume na dereunis cume that f kontasto shneio (0,0) nel etóntaV nóno kápoieV optikéV isouyeV me timáV kontá sto f[x,y]=0 p.c :ContoursØ84 10<sup>-9</sup>, 9 10<sup>-7</sup>, 2 10<sup>-6</sup><Gia akríbeia megalómoume kai to pl ήqpV twn deigmatd eiptikón shnetwn(PlotPoints040)

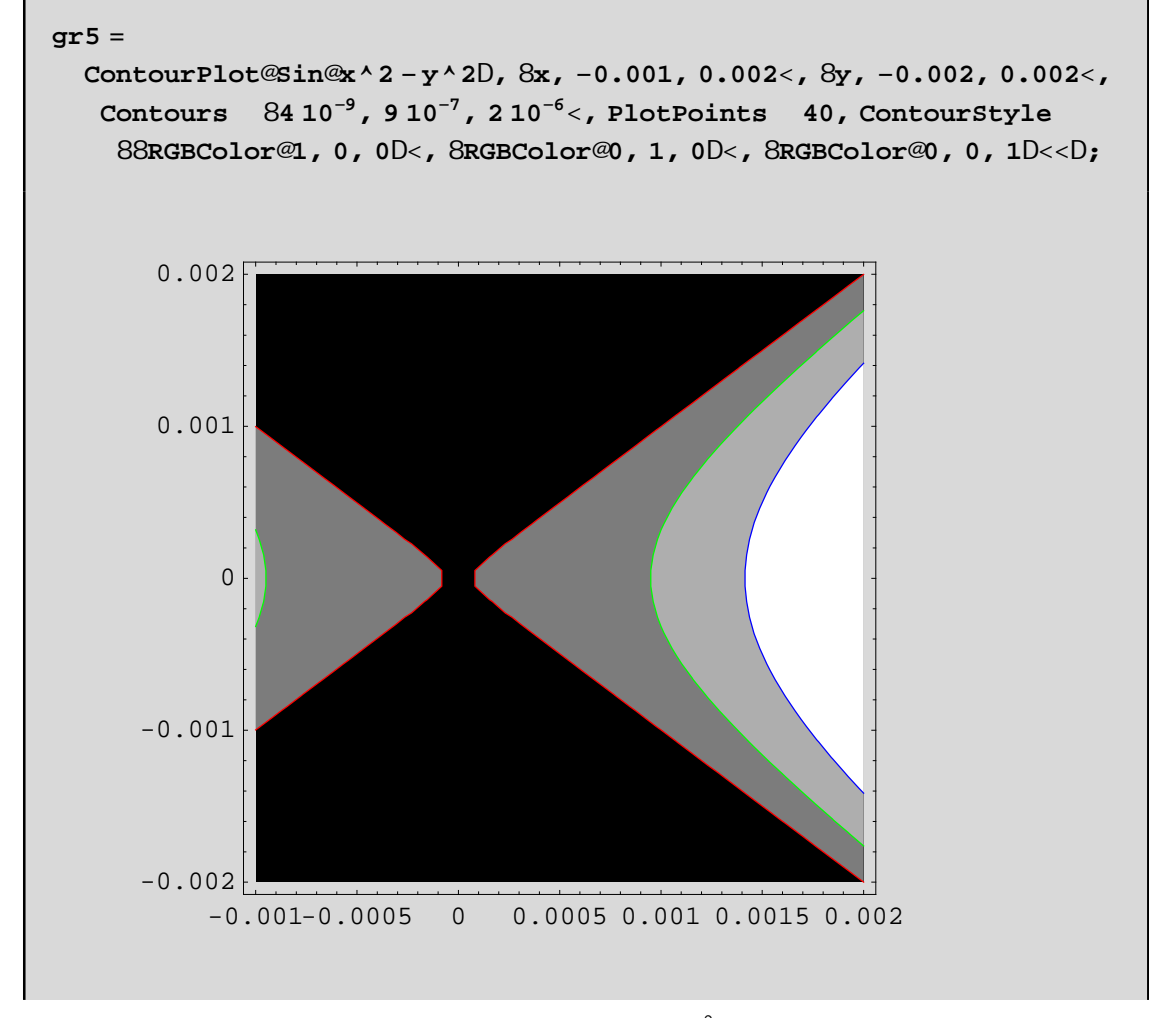

Me naúro cróna einai óleV ci timáV thV sunárthshV <4  $10^{-9}$ , me endáneso gkrí ci timáV metaxó  $4.10^{-9}$  $9 10^{-7}$ kok

H DensityPlot den prospace na scediásei kápoieV isouyeV kanpól eV ópwV h ContourPlot. Apl óV parágei éra plégna (mesh) kai képciel/apocréseiV nása se auté. H proepilegnánel/apocréseiV eínai tou gkrí. Skoteinú gkrí crhsinopoiointai gia baopul ónata thV f[x,y] chl. gia nikréV tináV kai anoikta gkrí gia negál eV tináV. P.c

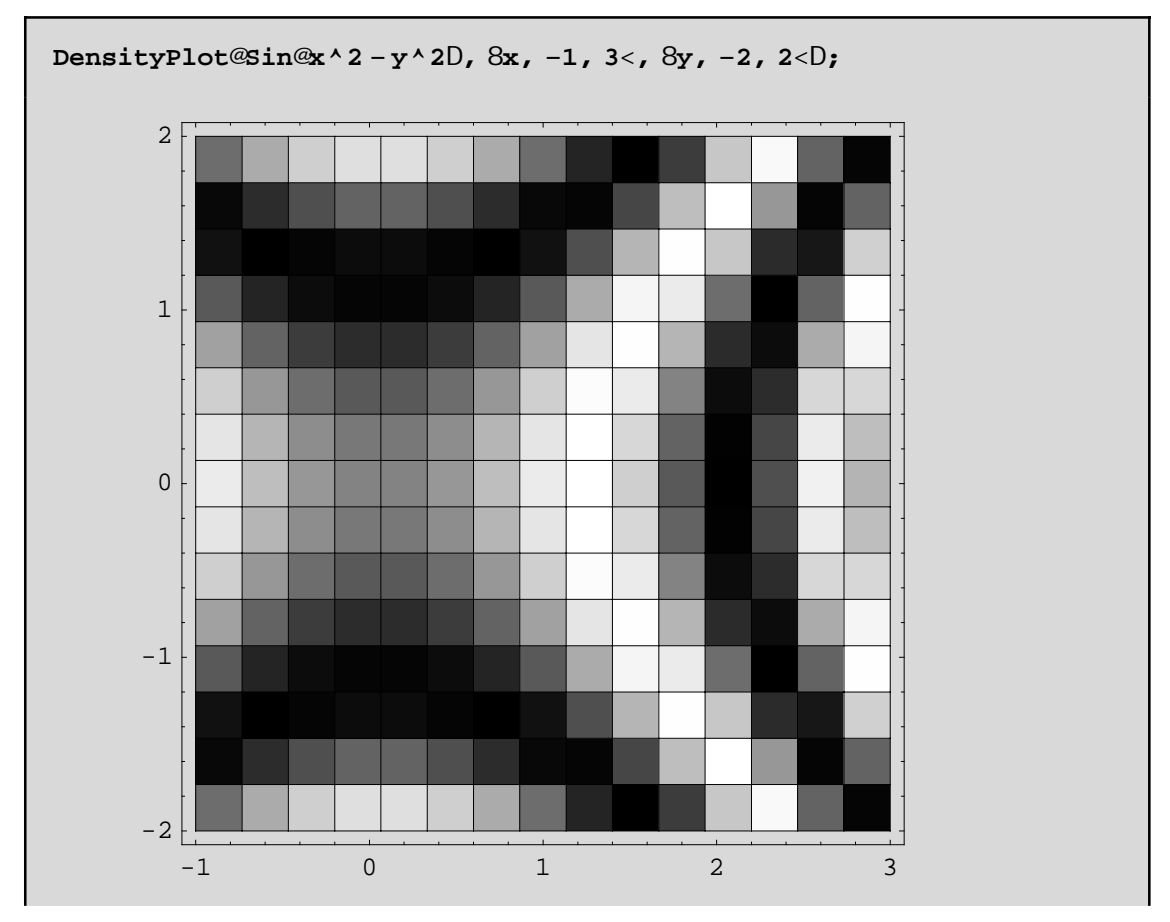

OpwVbl époumecrhsimopoioxintai 15 PlotPoints sekáopéna apota diastinmata twnx kai y antístoica. Gia negal úterhakríbeia sta crónata nporoúnena búl ounenegal úterhtinní p.c PlotPoints->{25,50}

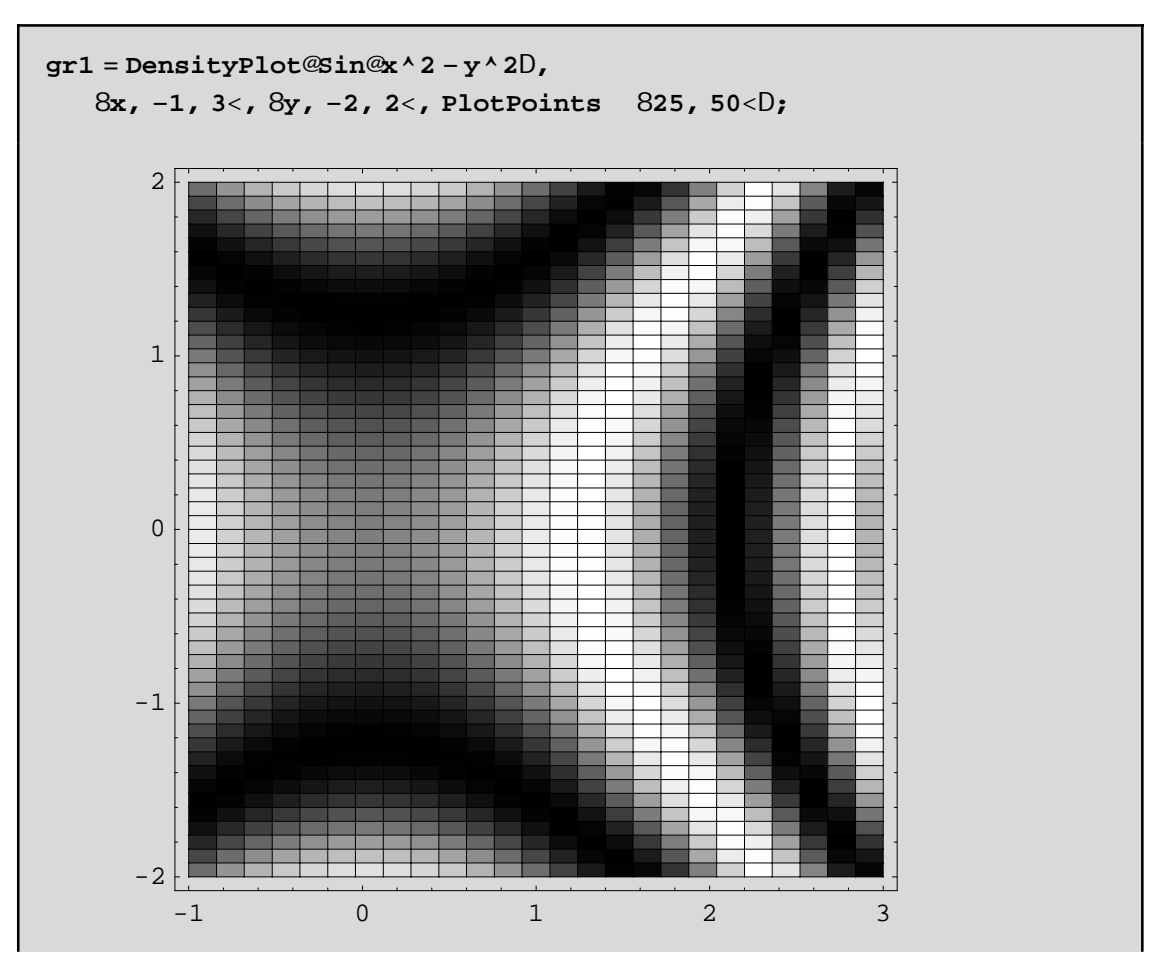

OpwV blépounne den ginetai kanninia prospáquia na schnatistoón kapoia isouy é epípeda AplóV se káqe deignatd hptikó shneo apo ta 25 ä50 upd ogízetai h antístoich tim thV f kai sthn sunéceia autή netatrépetai se nia apócrwsh tou gkrí. Me Mesh->False nporo úne na exajanísou ne to plégna kai na neínei mómo hapócrwsh

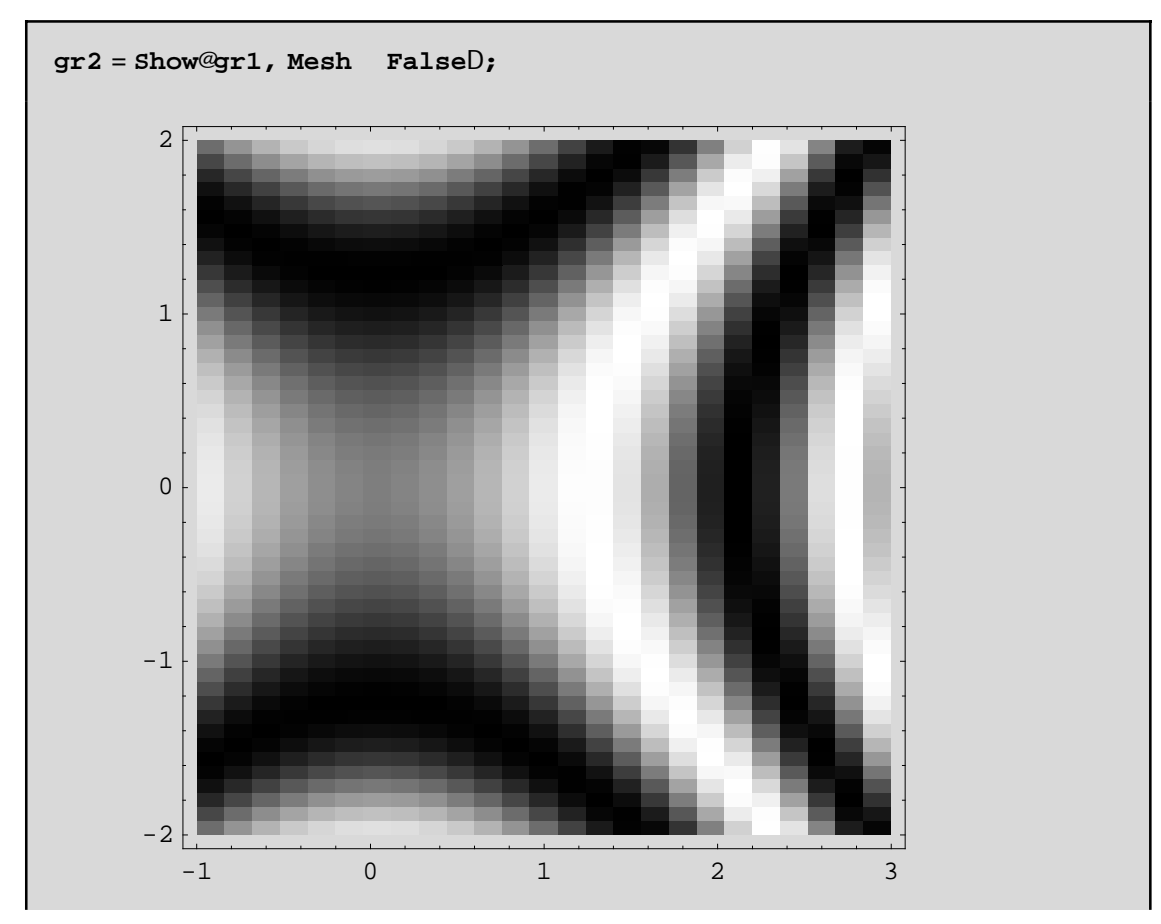

MethnColorFunction nporoinena al láxoune katá boil hshtiVapocráseiV.

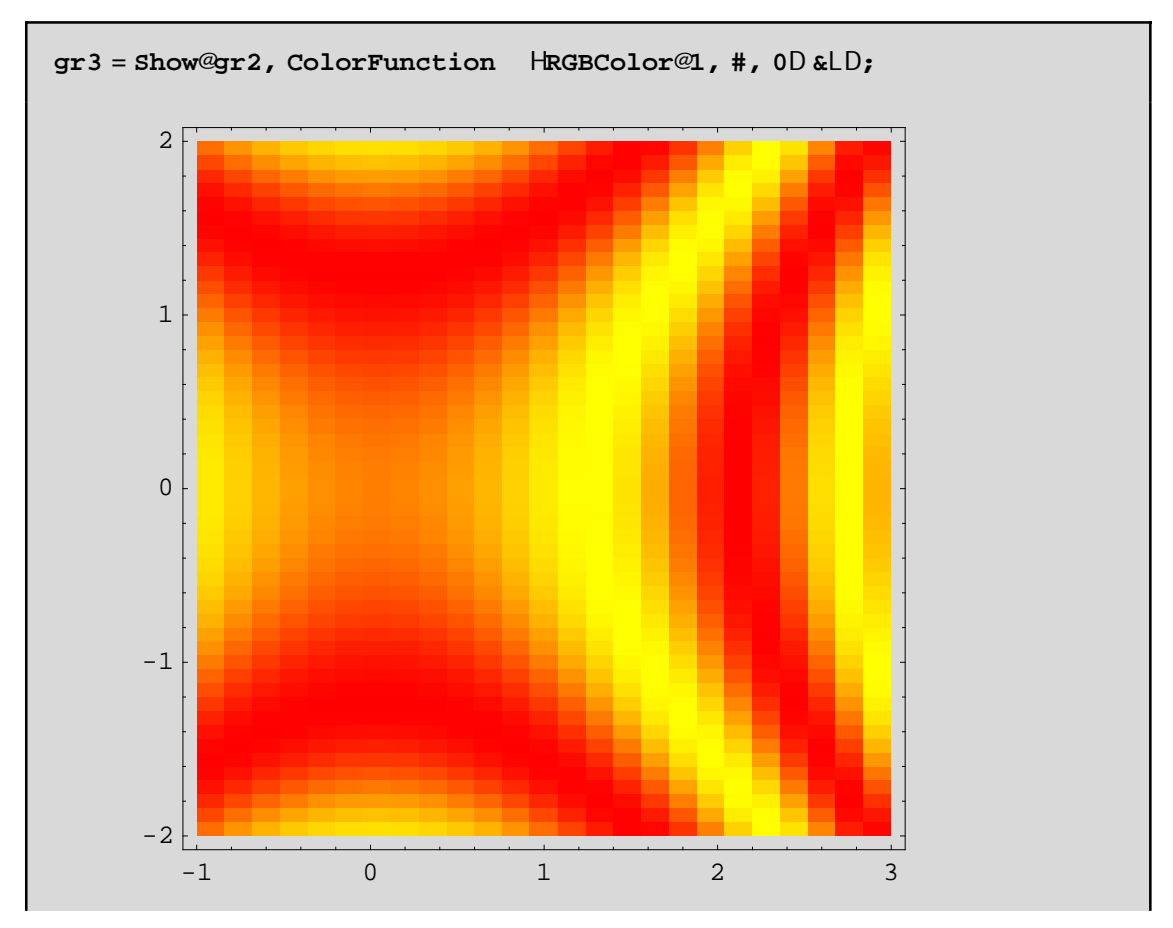

An oploanne na enjanizontal opos dipote kai to plégna op nitan skopino na dialégane ne thn bonjopia thV MeshStyle éra daj cretikó cróna granmón plégnatoV ή pio leptéV granmáV plégnatoV ή diakekonmáneV ή kápoia apo ta prohgoánena:

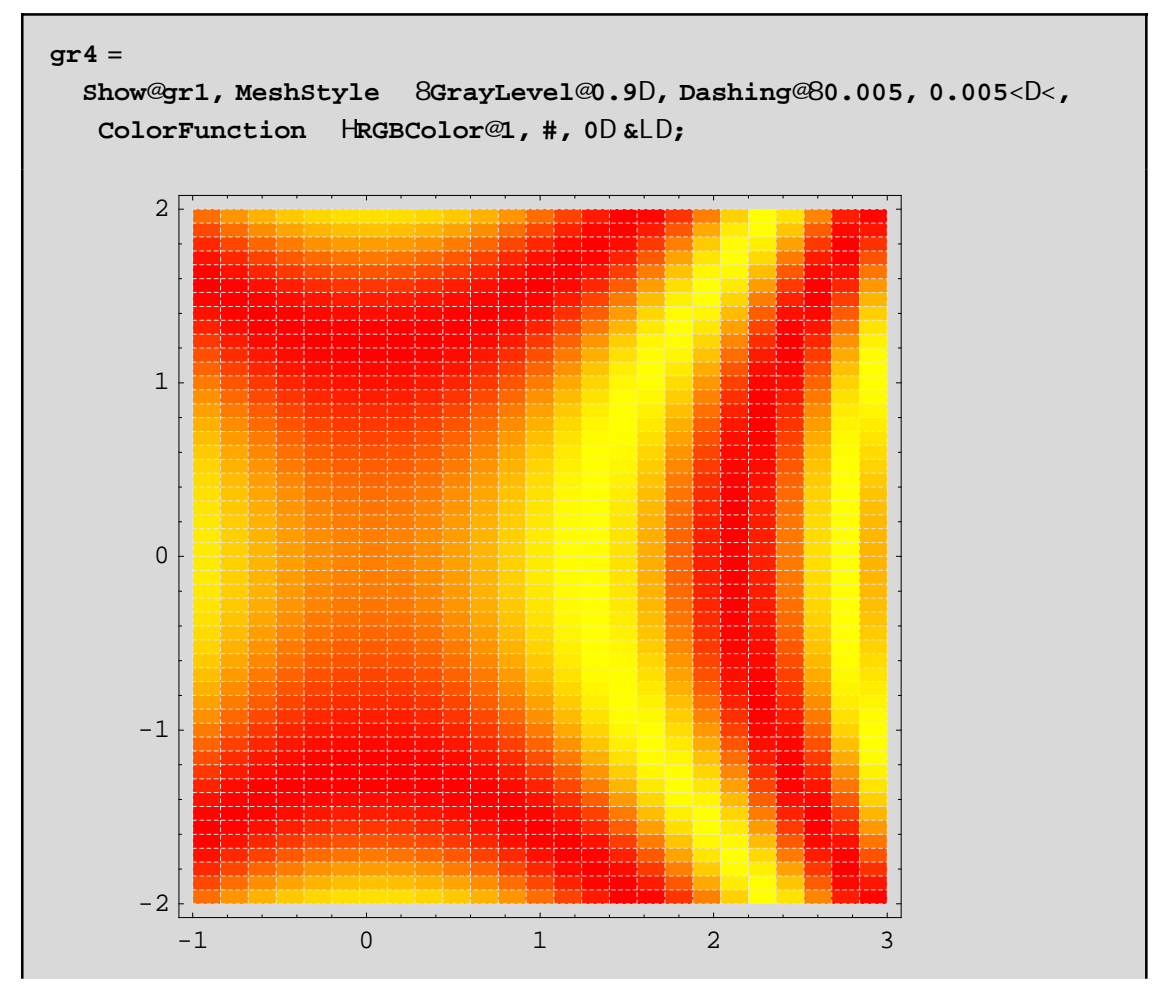

Geniká h DensityPlot maV scediázei mia epijáneia tou cárou ópwV qa thn éblepe énaV parathrhtήV pou briskόtan akribώV apo pάnw thV!

TswV qa anarwtiέste giatí na crhsimopoiήsoume thn DensityPlot ajoú upárcei h ContourPlot. H apánthsh eínai óti upárcoun kakéV periptóseiV pou h ContourPlot sthn prospáqeia thV na zwgrajísei ta isouyή epípeda den bgάzei kάpoia kάpoio κατανοητό grájhma dhl. maV epistrέjei anakribéV grájhma. Geniká qa prέpei na eímaste se qésh na paírnoume óleV tiV plhrojoríeV pou maV creiάzontαι sthn meléth maV kάnontaVkatάllhlo sunduasmó ólwn twn dunatotήtwn p.c

**Askhsh:** Na meletήsoume thn sumperijor  $\alpha$  thV  $2 x^2 + 3 y^2$  gia  $\{x, -4, 4\}$  kai  $\{y, -4, 4\}$ . Lύsh:Crhsinopoioύne thn Plot3D sesunduasmo me thn ContourPlot:

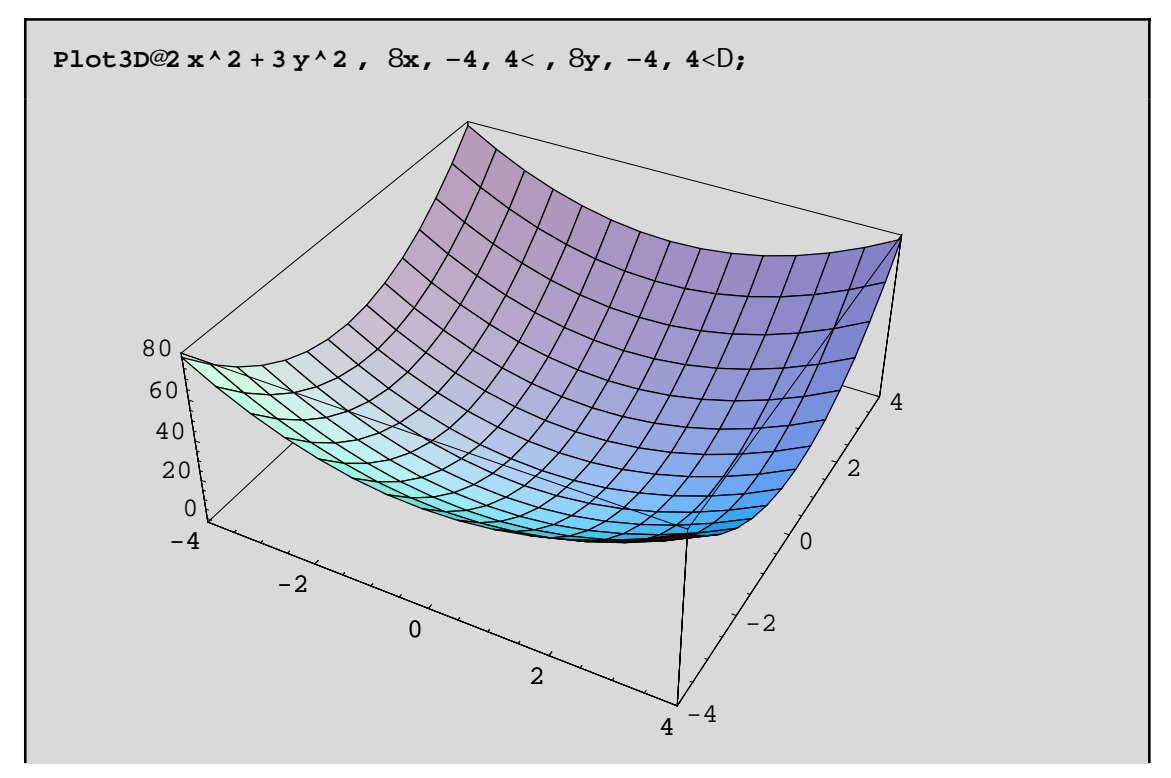

Blépoune óti upárcei éra baqpól wha allá den xéroune pou akribóV. H ContourPlot qa bohqísei ston entopis nó tou:

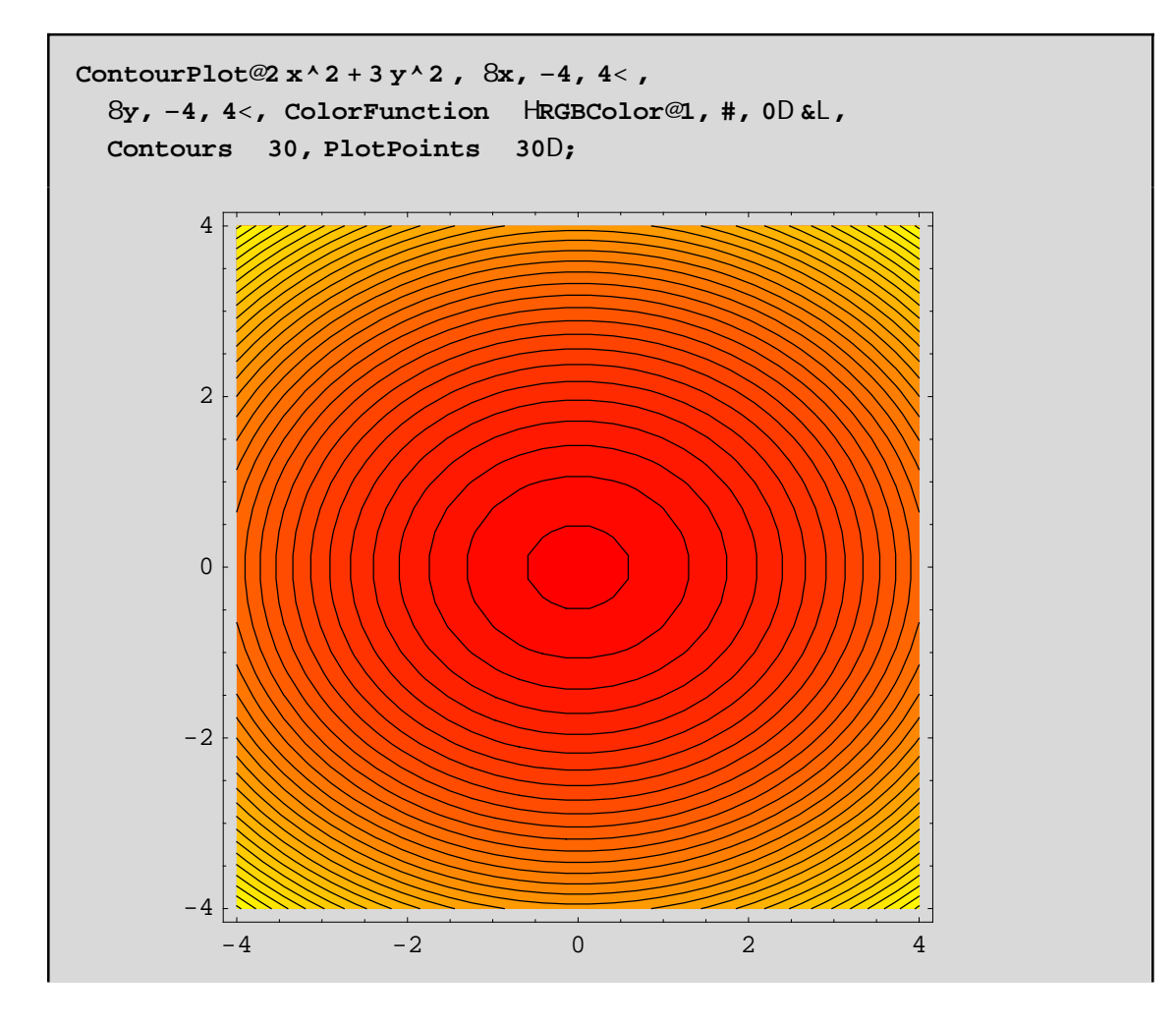

Dh erai to shneo (0,0)! Qa nporo isane na crhsinopoih soune kai tha ContourPlot se sunduasmoi ne than DensityPlot W exjV. Θέτουμε την DensityPlot κάτω απο την ContourPlot και στην πρώτη βάζουμε MeshØFalse ενώ στην δεύτερη ContourShadingØFalse(για να εμφανιστούν μόνο οι ισουψείς καμπύλες)

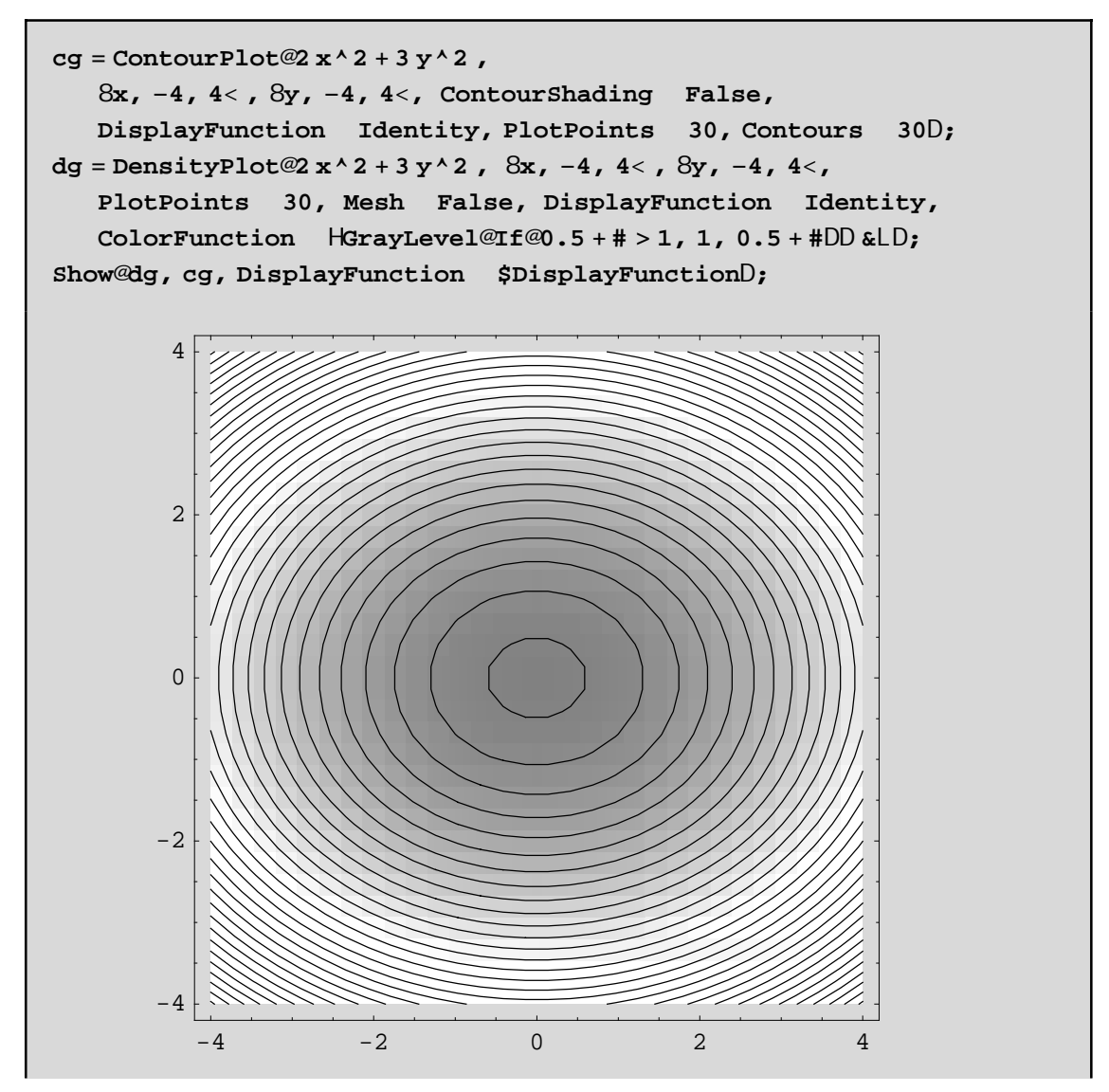

Me If[0.5+#>1,1,0.5+#] j wtisane katá 0.5 perissótero ta skoteiná nerh tou DensityPlot gia na écoune perissóterhj wteinsthta sta shnea górwapoto(0,0).